# **COMMENT OBTENIR LA PLUS BESOIN DE LA CAUTION DE VOS PARENTS !**

**CAUTION VISALE ?**

La démarche est à l'initiative de l'étudiant . La demande de visa se remplit en ligne sur le site [Visale.fr.](https://www.visale.fr/#!/) Une fois le visa certifié, vous le remettez au CROUS qui active le contrat de cautionnement. Le contrat de location peut ensuite être signé en toute sérénité !

*N'attendez pas pour faire votre demande : le visa est valable 6 mois pour les étudiants (= 6 mois pour trouver un logement et signer le bail).*

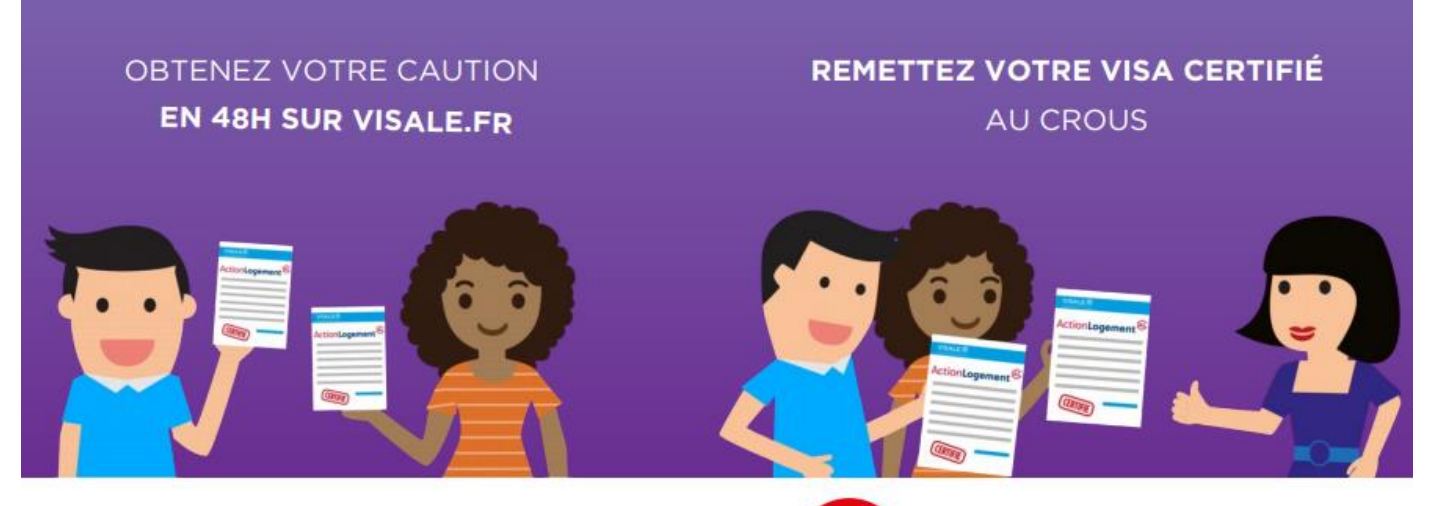

les Crous

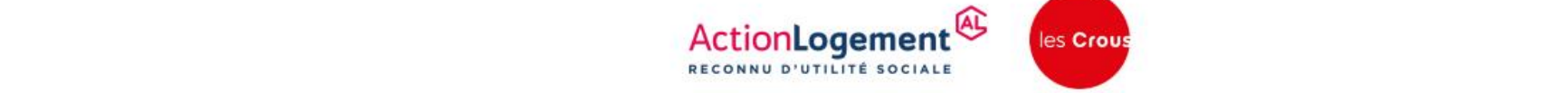

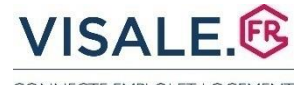

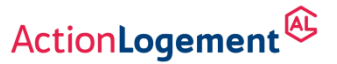

CONNECTE EMPLOLET LOGEMENT

# **CRÉATION ESPACE PERSONNEL** *1*

*(Possibilité de Connexion à votre espace via le service FranceConnect :*

*Lorsque vous créez votre compte personnel ou vous vous y connectez via FranceConnect en tant que demandeur principal, vos données d'état civil fournies via les services INSEE sont récupérées automatiquement, mais elles ne sont pas modifiables. Vous êtes dispensés de fournir un justificatif d'état civil si vous êtes ressortissant de l'Union Européenne.)*

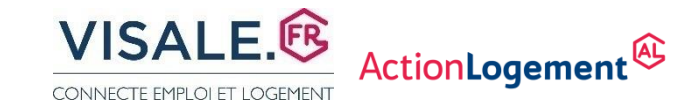

- Se connecter sur<https://www.visale.fr/> Figure 10 - Cliquer sur mon espace VISALE

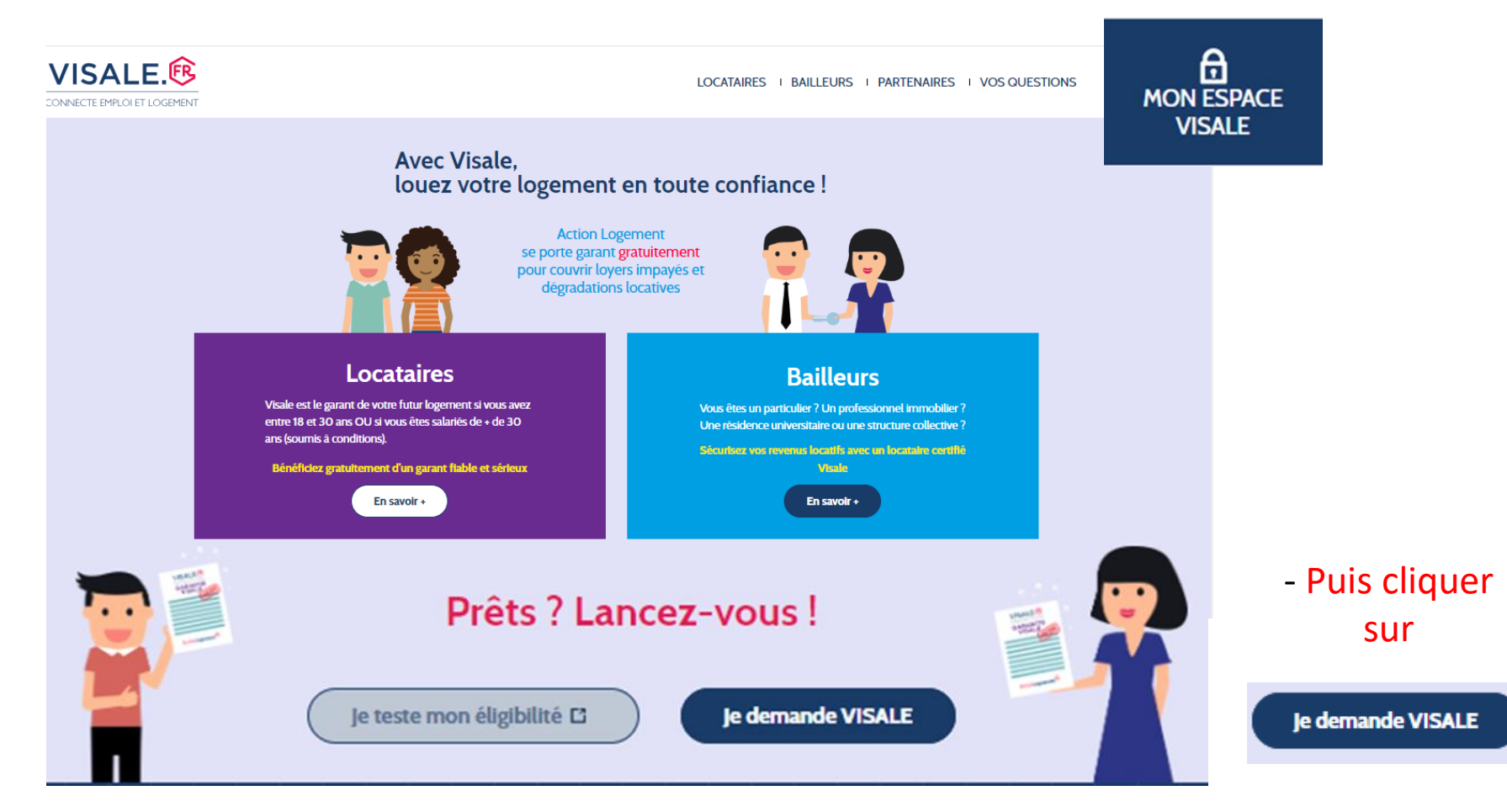

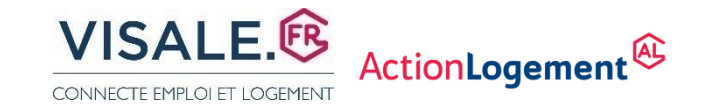

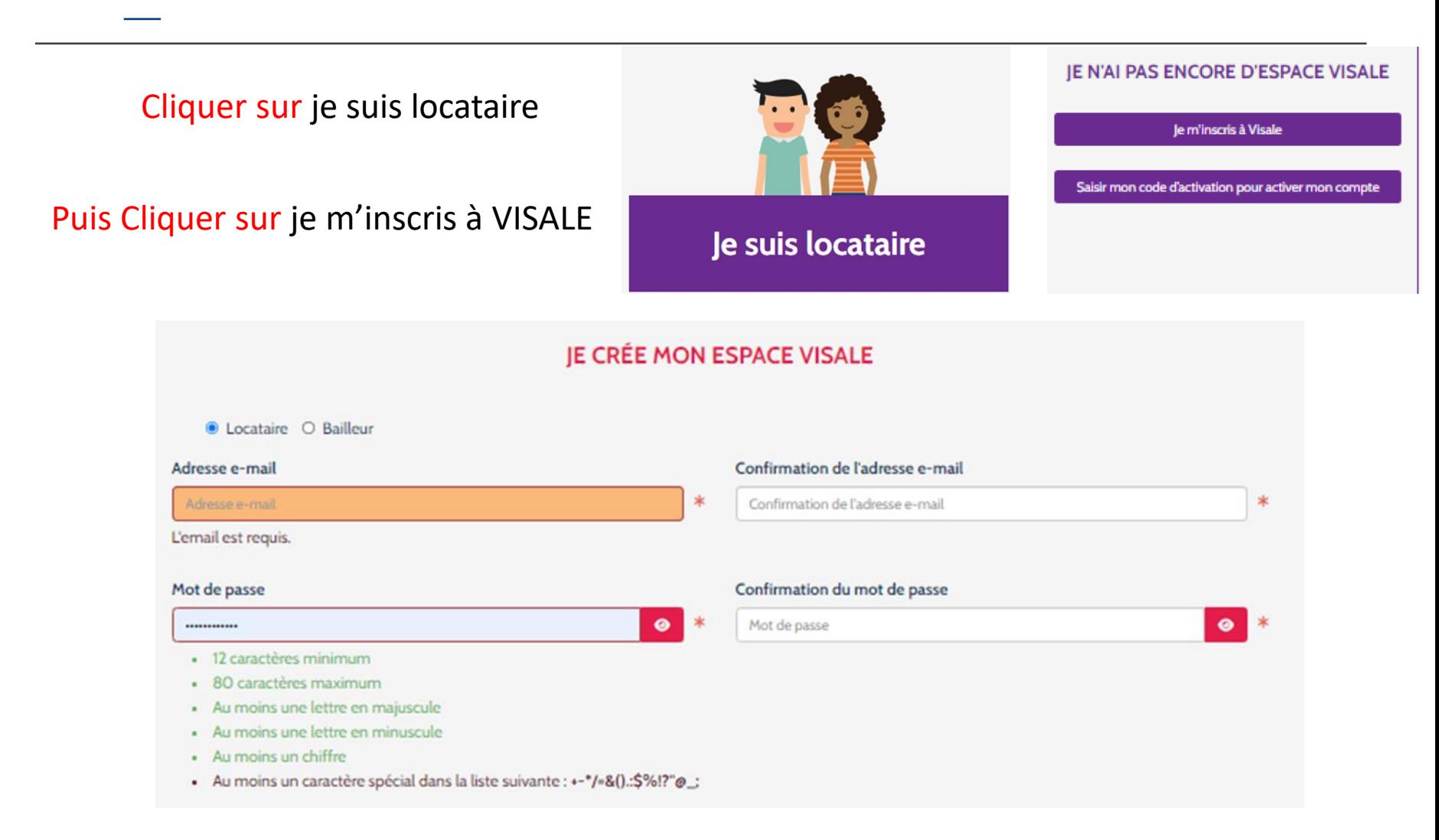

Parce qu'il est important pour nous de savoir qui sont nos visiteurs, comment ils nous ont découvert, voici donc un petit sondage pour mieux comprendre notre visibilité, et l'améliorer. Merci d'avance !

◡

Comment avez-vous connu Visale ?

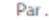

(liste déroulante)

Etes-vous suivi par un organisme d'intermédiation locative ?

O OUI O NON \*

Par la communication de mon adresse e-mail, l'APAGL ou Action Logement Services peuvent m'adresser toutes informations ou enquête de satisfaction relatives à Visale ou toutes informations sur d'autres produits/services distribués par Action Logement Services ou ses filiales : \*

○ J'accepte

○ Je refuse

Action Logement Services communique à mon employeur les informations concernant ma demande de Visale. Je suis informé(e) que ces données ainsi transmises auront pour seul objectif d'informer mon employeur des produits et services distribués par Action Logement Services et ainsi de justifier de l'emploi de ses fonds : \*

O J'accepte

○ Je refuse

□ En validant ce formulaire, vous reconnaissez avoir pris connaissance de vos droits sur l'utilisation de vos données.

Créer mon compte

Un code d'activation de votre espace personnel VISALE vous a été envoyé à l'adresse mail indiquée. Si vous ne le recevez pas dans les minutes qui viennent, vérifiez dans votre dossier de courriers indésirables, ou demandez à ce qu'il soit renvoyé.

Compléter les informations demandées, puis cliquer sur

#### Créer mon compte

afin d'obtenir un code d'activation par mail à l'adresse mail indiquée lors de la création de votre espace personnel

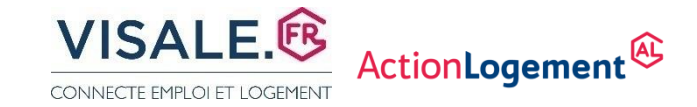

VISA POUR LE LOGEMENT ET L'EMPLOI

Confirmation de votre inscription

Bienvenue dans votre espace personnel !

Pour activer votre compte vous devez inscrire votre code d'activation demandé lors de la création de votre espace personnel sur le site Visale.

Vous pouvez aussi inscrire ce code dans "Mon espace Visale" puis "Je saisis mon code d'activation".

Code d'activation : PL834144

Vous pouvez maintenant faire une demande de Visa en suivant trois étapes simples et rapides.

Si vous n'avez pas demandé la création de ce compte, merci d'ignorer cet email.

> Mentions légales Visale® est un dispositif conçu par Action Logement La marque Visale® est une marque déposée par l'APAGL

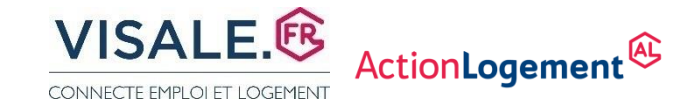

### *1* **CRÉATION ESPACE PERSONNEL LOCATAIRE**

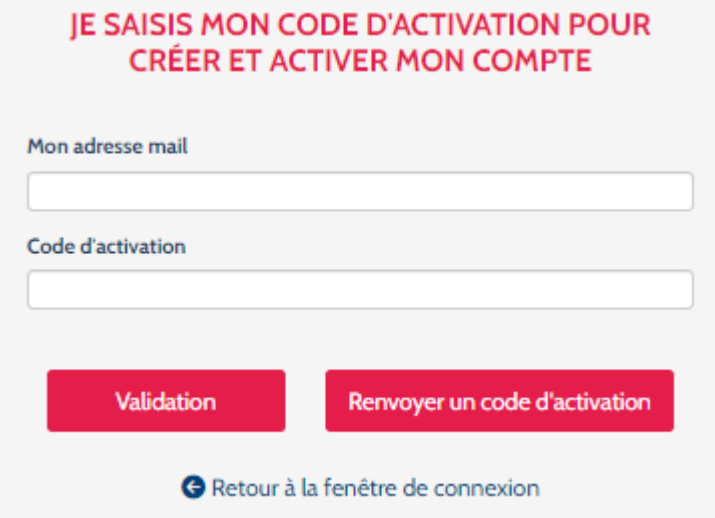

### Vous pouvez à présent procéder à la saisie de la demande de VISA

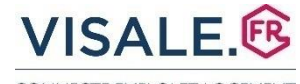

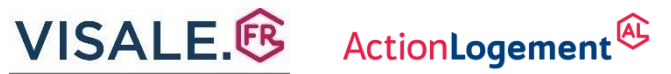

CONNECTE EMPLOI ET LOGEMENT

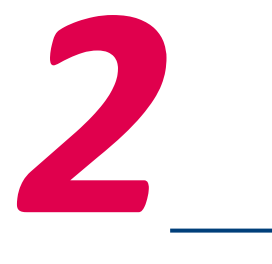

### **SAISIE DU VISA**

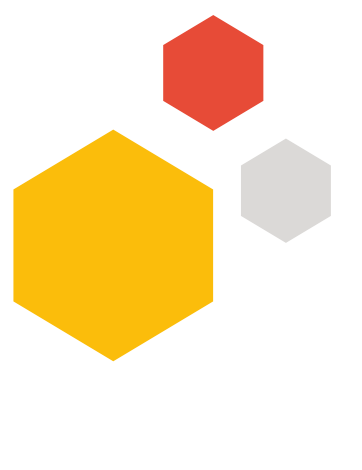

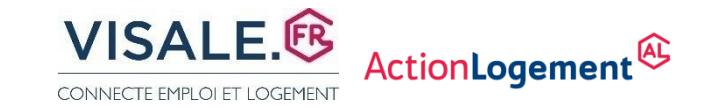

# 2 SAISIE DU VISA

# Cliquer sur demander un visa

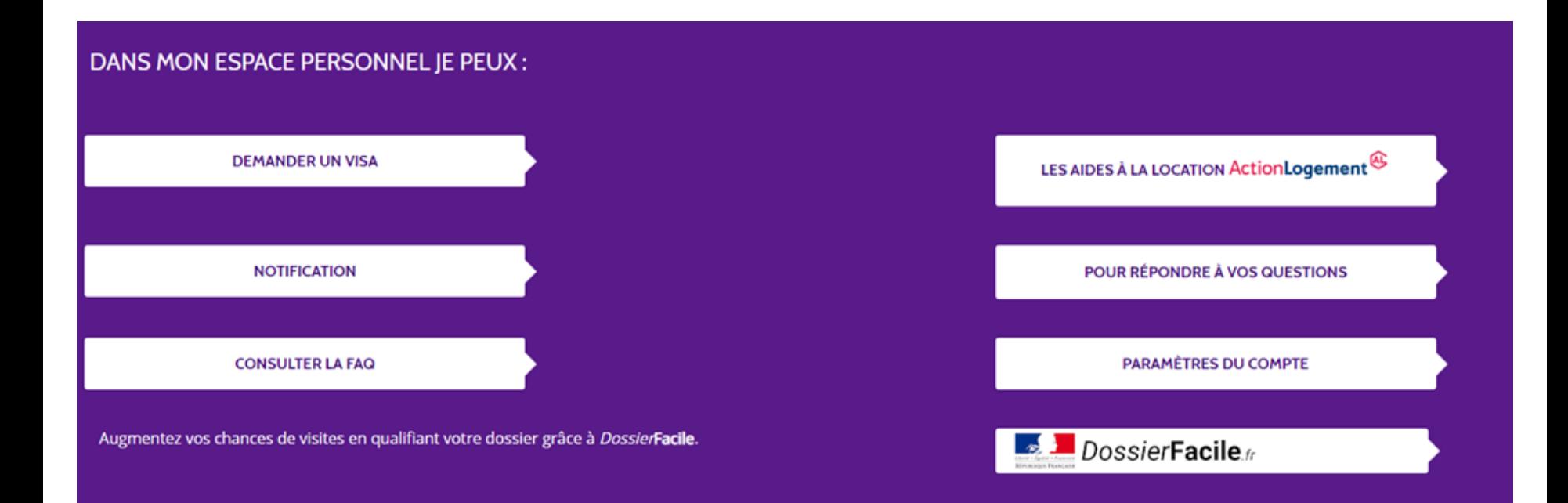

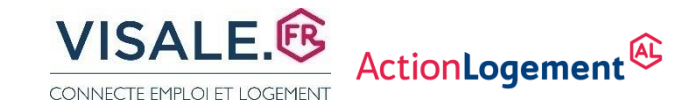

# *2* **DEMANDER UN VISA**

Cette première étape permet de vérifier votre éligibilité au dispositif VISALE.

Les données que vous saisirez seront sauvegardées, vous pourrez donc quitter cet assistant et y revenir à tout moment.

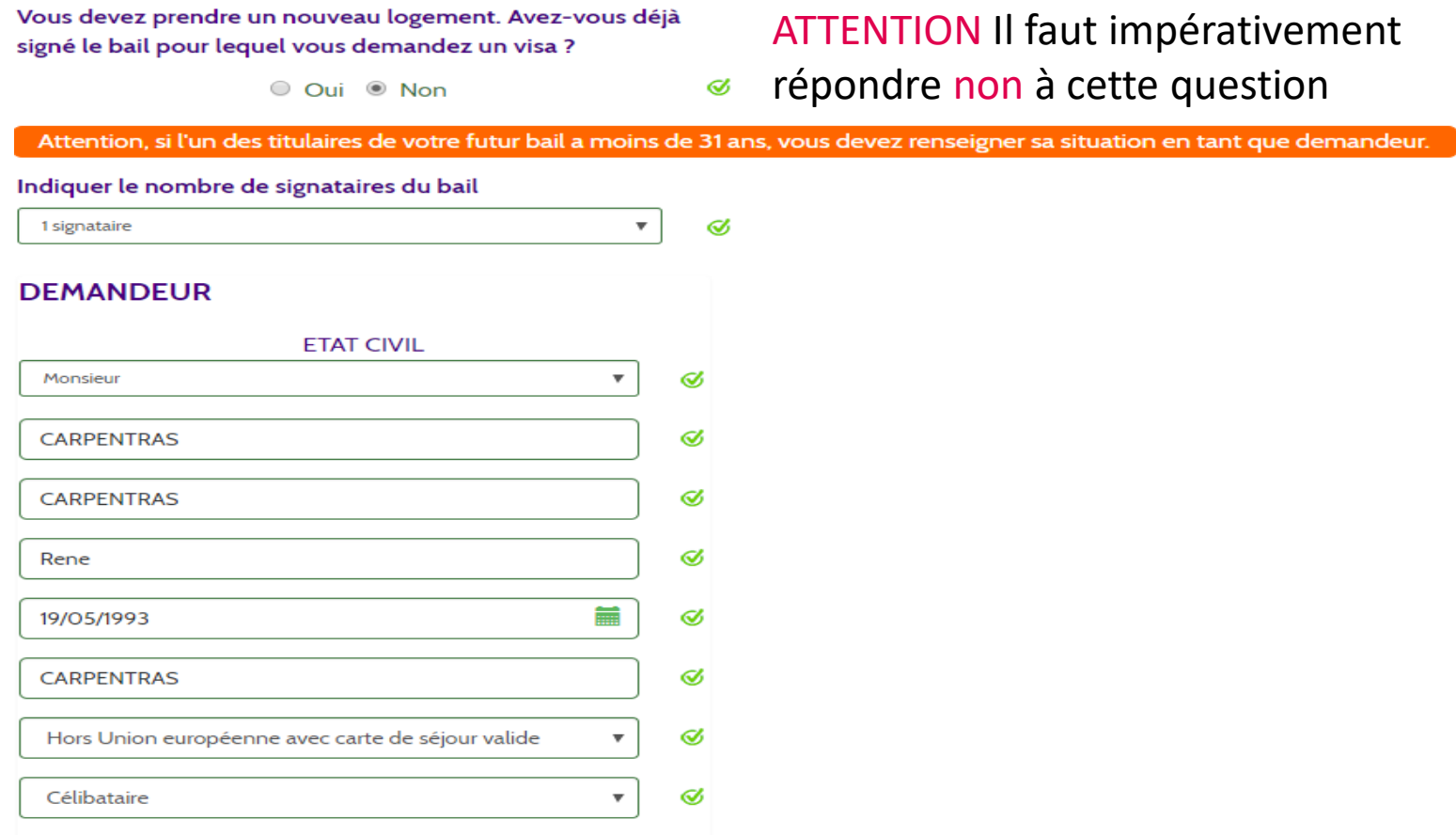

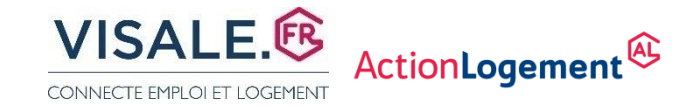

### 2\_ SAISIE DU VISA

Attention, si l'un des titulaires de votre futur bail a moins de 31 ans, vous devez renseigner sa situation en tant que demandeur.

#### Indiquer le nombre de signataires du bail

2 signataires

Pour un bail signé à deux vous devez ajouter les renseignements du co-titulaire du bail. Au-delà de 2 co-titulaires, ce ou ces derniers doivent faire une demande de visa individuelle.

Ø

 $\pmb{\mathrm{v}}$ 

#### **DEMANDEUR**

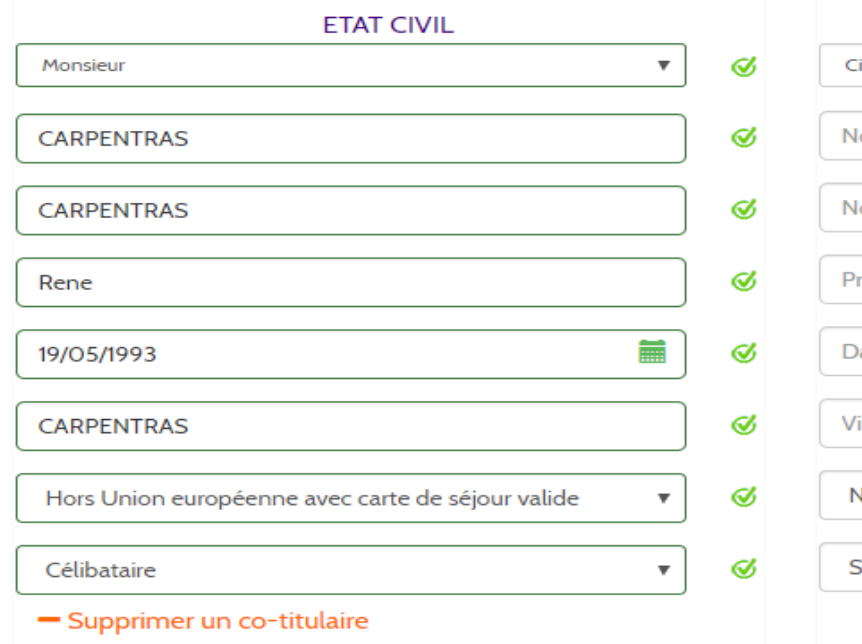

#### **CO-TITULAIRE ETAT CIVIL** ivilité  $\overline{\mathbf{v}}$ om d'usage ×. om de naissance 寭 énom sir. 篇 ate de naissance 寒 ille de naissance ŵ lationalité  $\overline{\mathbf{v}}$ Situation familiale  $\overline{\mathbf{v}}$

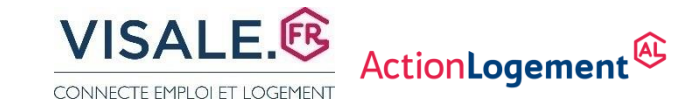

# 2\_ SAISIE DU VISA

#### ADRESSE DE RÉSIDENCE ACTUELLE

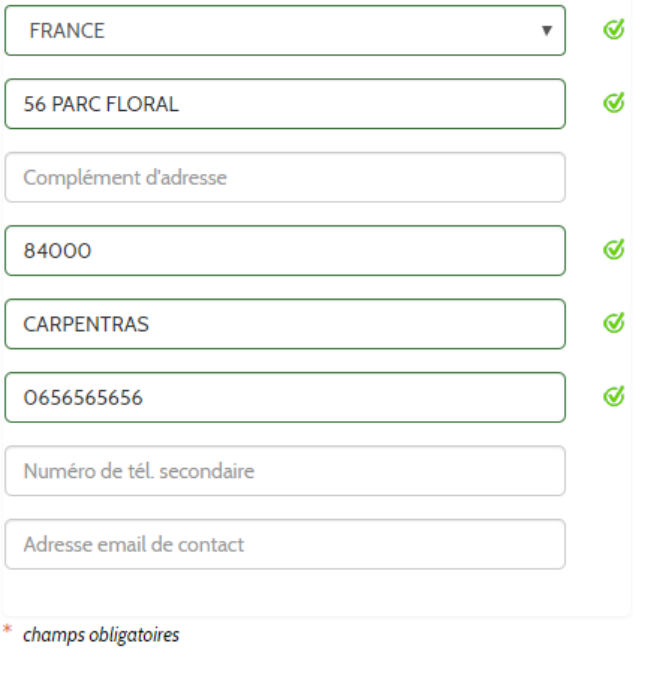

Si vous avez obtenu un code spécifique auprès d'Action Logement, merci de le renseigner ici :

Code Action Logement

Sinon, passez directement à l'étape suivante.

**JE VALIDE** 

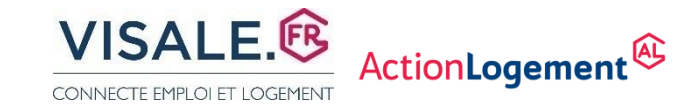

# *2* **SAISIE DU VISA**

#### Cette question sur l'activité rémunérée des étudiants sert uniquement dans le cadre de statistiques.

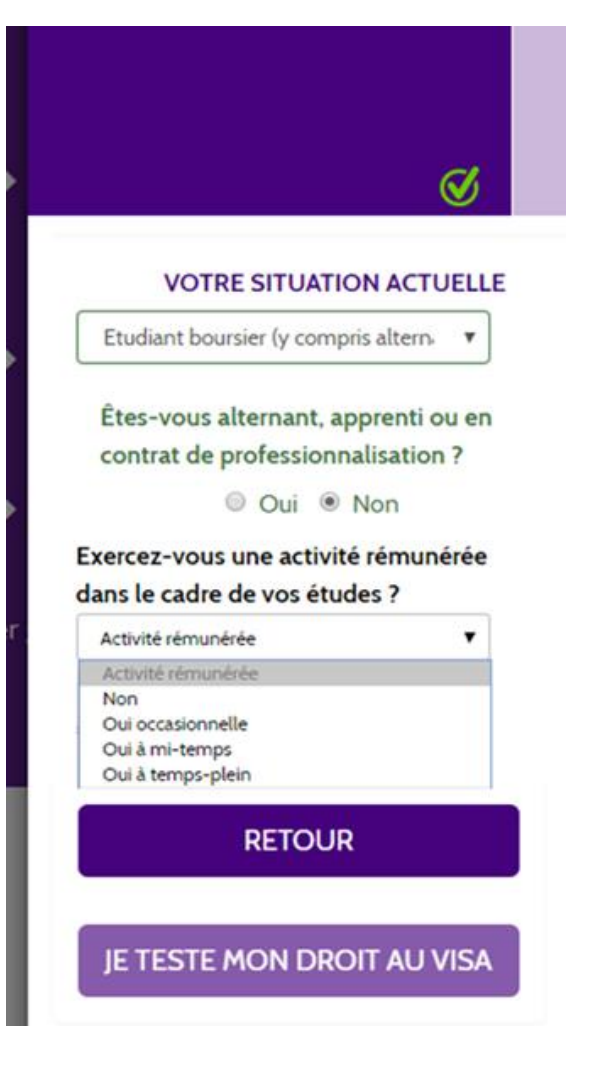

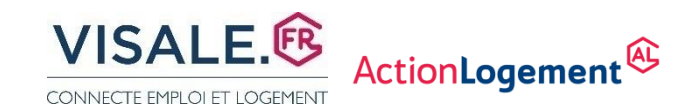

### 2\_ SAISIE DU VISA

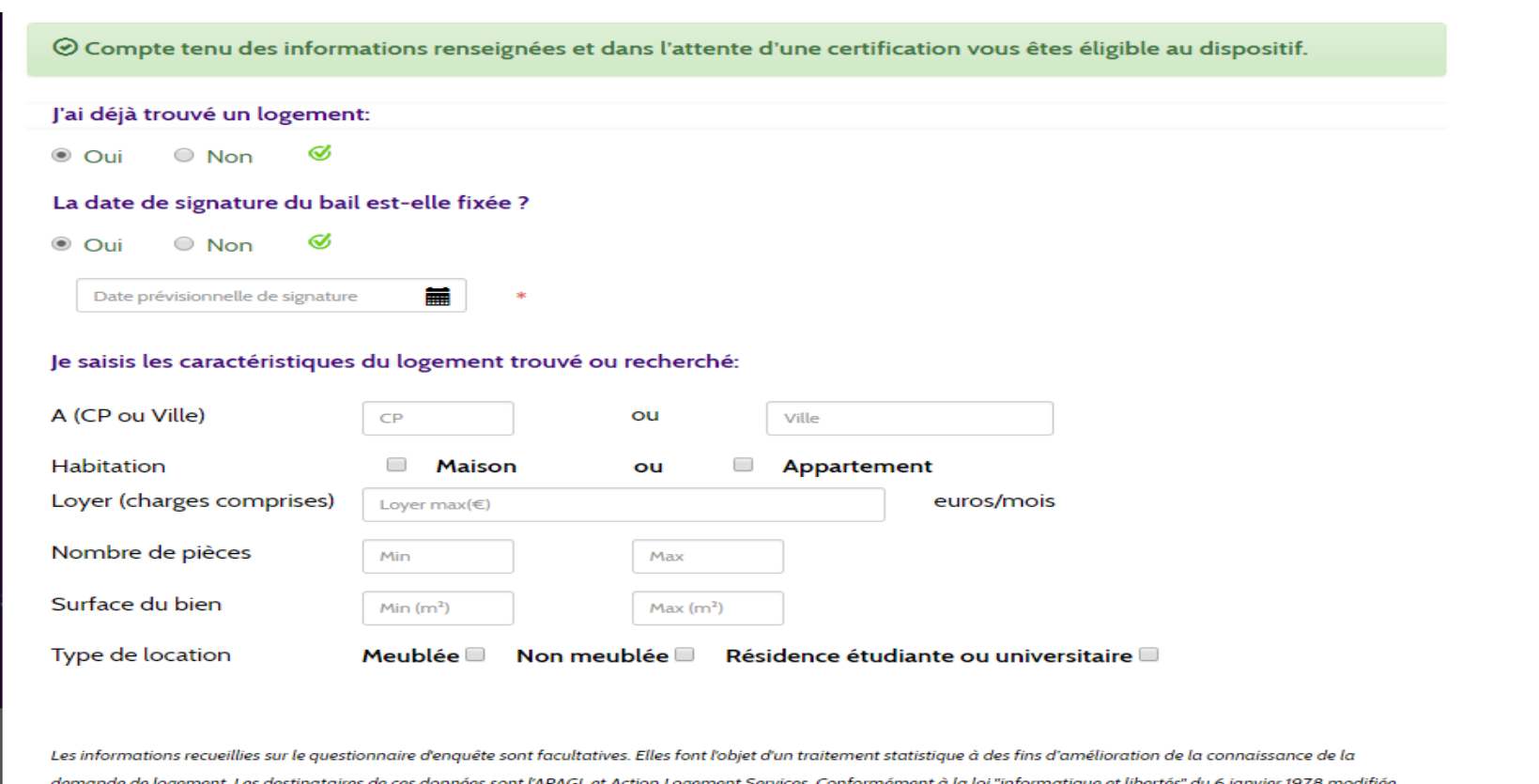

demande de logement. Les destinataires de ces données sont l'APAGL et Action Logement Services. Conformément à la loi "informatique et libertés" du 6 janvier 1978 modifiée, vous bénéficiez d'un droit d'accès et de rectification aux informations qui vous concernent. Vous disposez également d'un droit d'opposition pour des motifs légitimes à la transmission de ces données. Si vous souhaitez exercer ce droit et obtenir communication des informations vous concernant, veuillez vous adresser à APAGL 19/21 Quai d'Austerlitz 75013 PARIS..

#### **JE VALIDE**

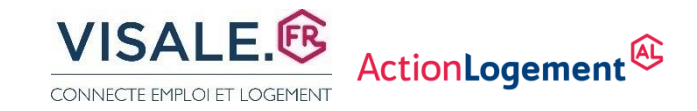

Etudiant ou Alternant ou Service Civique sont éligibles sans justification de ressources dans la limite d'un loyer forfaitaire de 800€ en Région Île de France\* et de 600€ pour le reste de la France.

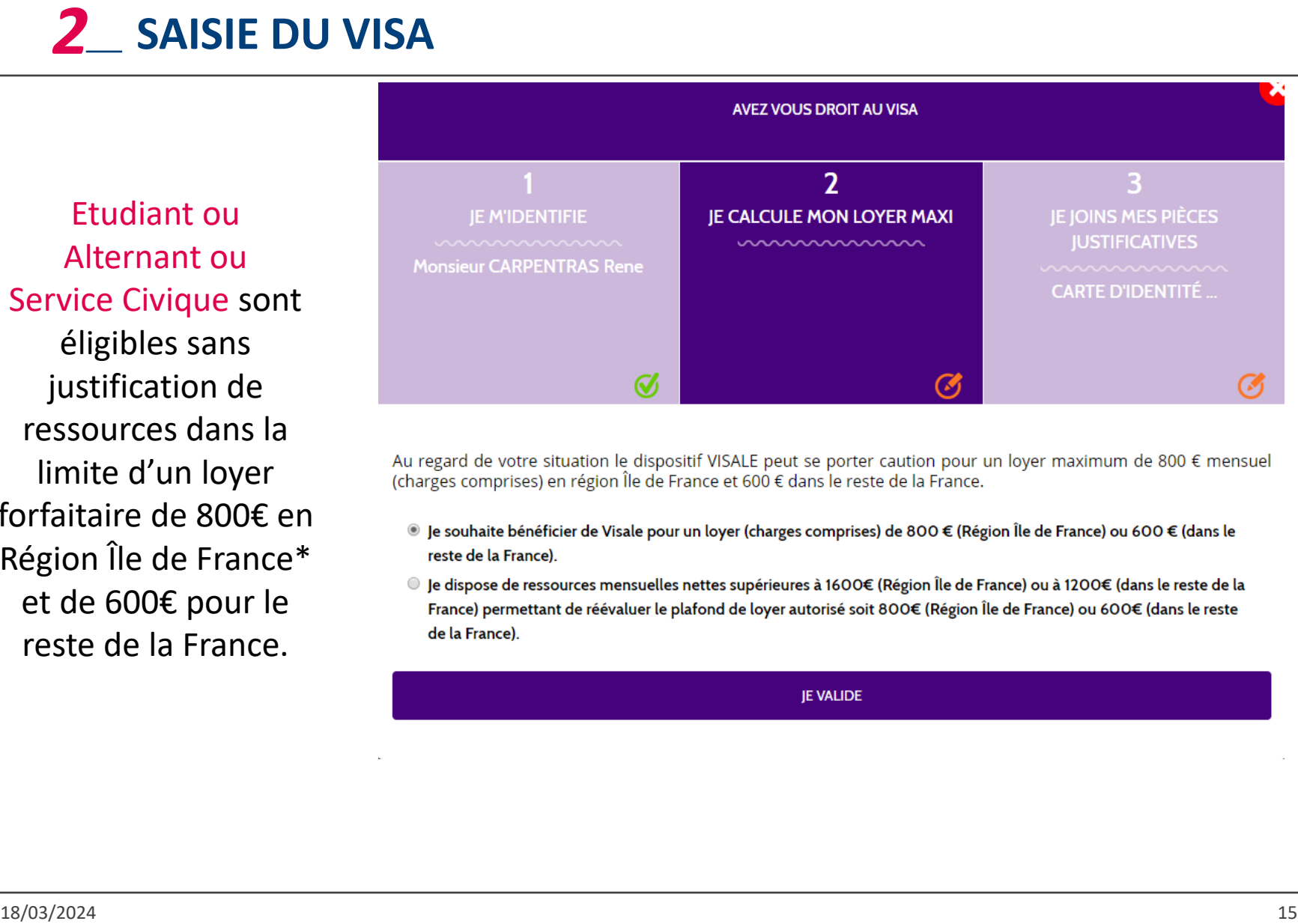

- 
- 

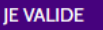

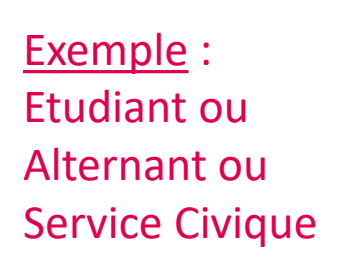

 $\overline{3}$ 

JE JOINS MES PIÈCES **JUSTIFICATIVES** 

**CARTE D'IDENTITÉ...** 

# *2* **SAISIE DU VISA**

**IE M'IDENTIFIE** 

**Monsieur FAURE Alain** 

© Compte tenu des informations renseignées et dans l'attente d'une certification vous êtes éligible au dispositif.

**IE CALCULE MON LOYER MAXI** 

Loyer/charge maximum 800,00

∅

€ Votre loyer/charge maximum indicatif couvert est de 800,00 euros en région Île de France € Votre loyer/charge maximum indicatif couvert est de 600.00 euros dans le reste de la France

∞

Dans cette dernière étape, vous devez télécharger différentes pièces pour permettre l'étude de votre demande : justificatifs d'état civil, justificatifs de situation actuelle (ex. contrat de travail, promesse d'embauche, carte d'étudiant, convention de stage, arrêté de titularisation,...), justificatifs de ressources.

Pour un contrat de travail (ou une promesse d'embauche) d'une durée supérieure ou égale à 1 mois dans le cas où la date d'embauche est récente ou à venir, et que vous ne disposez pas encore de bulletin de salaire, vous devez télécharger le contrat de travail ou la promesse d'embauche dans la rubrique Justificatifs de situation actuelle Et dans la rubrique Justificatifs de ressources.

Les documents réclamés ci-dessous sont destinés à permettre à Action Logement Services de satisfaire à ses obligations légales en tant qu'Etablissement financier et doivent être obligatoirement joints à la demande de visa. En cas de non-conformité des pièces avec nos obligations légales, un refus de certification pourra être appliqué.

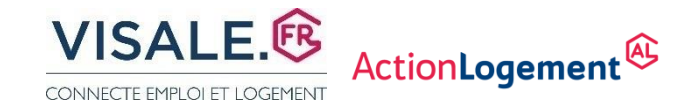

### *2* **SAISIE DU VISA : INSERTION DES JUSTIFICATIFS**

#### Etudiant Français ou UE Etudiant Hors UE **IUSTIFICATIFS DU DEMANDEUR JUSTIFICATIFS DU DEMANDEUR ETAT CIVIL ETAT CIVIL** lustificatif à fournir dans la liste ci-Justificatif à fournir dans la liste cidessous (cocher la case correspondante) dessous (cocher la case correspondante). Le permis de conduire ne constitue pas Visa long séjour valant Titre de Séjour  $\bigcirc$ une pièce d'identité valable. Mention Étudiant accompagné du passeport Carte d'identité (recto/verso) 0 Passeport talent en cours de validité 0 Passeport en cours de validité Ō Titre de séjour mention étudiant en cours 0 de validité (recto/verso) Récépissé de demande de renouvellement 0 Récépissé de demande de titre ou carte de  $\circ$ (de carte d'identité ou de passeport) séjour ou de renouvellement accompagné accompagné du document expiré. du document expiré Parcourir... Parcourir...

*Attention : le poids des pièces ne doit pas dépasser 5 Mo, renommer les documents avant de les télécharger dans les rubriques concernées*

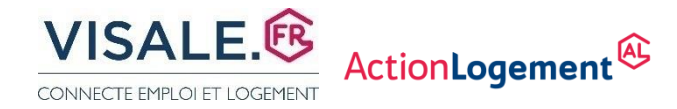

#### *2* **SAISIE DU VISA : INSERTION DES JUSTIFICATIFS**

#### JUSTIFICATIFS DE SITUATION ACTUELLE A INSERER : UNE DES PIECES AU CHOIX

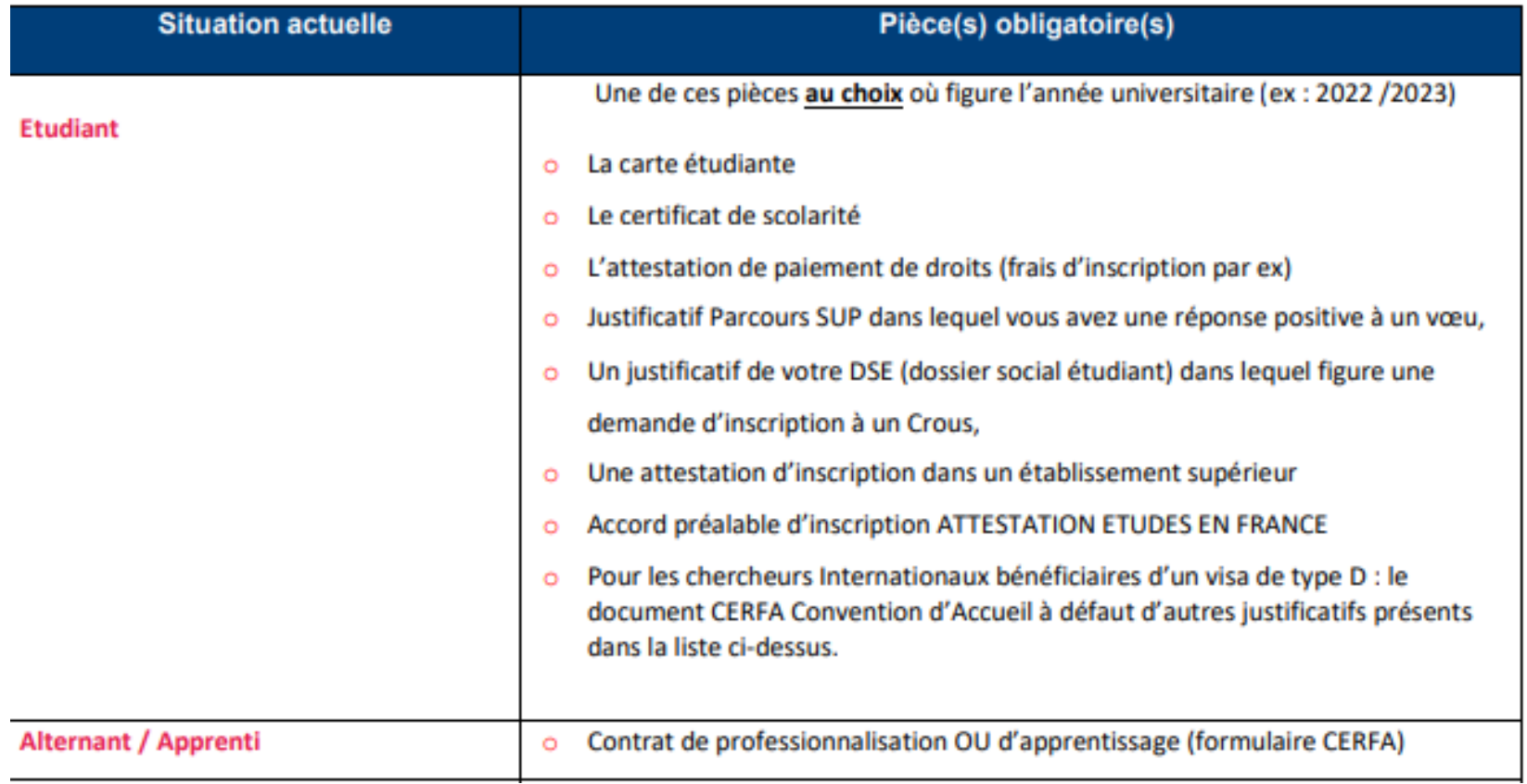

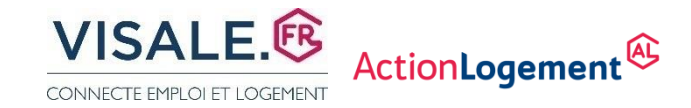

# *2* **SAISIE DU VISA : RÉCAPITULATIF**

#### RÉCAPITULATIF ET CONFIRMATION :

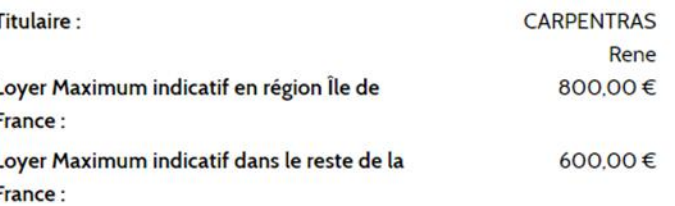

Exemple : Etudiant ou Alternant ou Service Civique

⊠Monsieur CARPENTRAS Rene certifie sur l'honneur l'exactitude des informations renseignées et la validité des pièces fournies. J'ai connaissance des sanctions pénales encourues (1) pour l'utilisation de faux documents. Je demande une

#### certification de mon visa.

(1) L'article 441-6 du code pénal punit de deux ans d'emprisonnement et de 30 000 euros d'amende, le fait de fournir sciemment une fausse déclaration ou une déclaration incomplète.

Nous vous informons que vous ne pouvez pas bénéficier d'un visa si vous avez déjà bénéficié de Visale et que vous êtes en impayés de loyer sauf si la dette est soldée ou si vous respectez un plan de remboursement.

L'APAGL, responsable du traitement, met en œuvre un traitement de données à caractère personnel ayant pour finalité la création et la gestion de votre demande de visa. Les informations collectées sont indispensables à la mise en œuvre de ce traitement. En application de la loi Informatique et libertés du 6 janvier 1978, vous disposez d'un droit d'interrogation, d'accès, de rectification et d'opposition pour motifs légitimes relativement à l'ensemble des<br>données vous concernant, qui s'exercent par courrier postal auprès du d'un titre d'identité.

Ie reconnais avoir pris connaissance des dispositions légales et réglementaires ci-dessous et accepte de m'y conformer sans

#### restrictions.

Lutte contre le blanchiment des capitaux et le financement du terrorisme :

En application des dispositions légales et réglementaires relatives à la lutte contre le blanchiment des capitaux et le financement du terrorisme, Action Logement Services est tenue de s'assurer d'une bonne connaissance des bénéficiaires des aides proposées et d'exercer une vigilance constante sur les opérations effectuées par ces derniers. Action Logement Services vérifie à cette fin l'identité et l'adresse du bénéficiaire et recueille toute information pertinente pour une bonne compréhension de la nature et de l'objet de sa relation avec lui.

Le bénéficiaire est dûment informé qu'Action Logement Services ne pourra pas entrer en relation d'affaires avec lui si elle n'est pas en mesure de l'identifier, de recueillir les informations relatives à l'objet et à la nature de cette relation et, plus généralement, en cas de soupçon de blanchiment de capitaux ou de financement du terrorisme.

**CONFIRMER VOTRE DEMANDE DE VISA** 

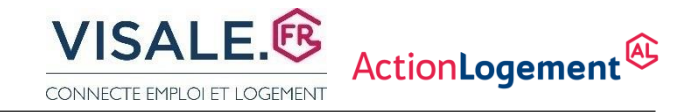

### 2\_ ESPACE VISALE LOCATAIRE - VISA EN ATTENTE

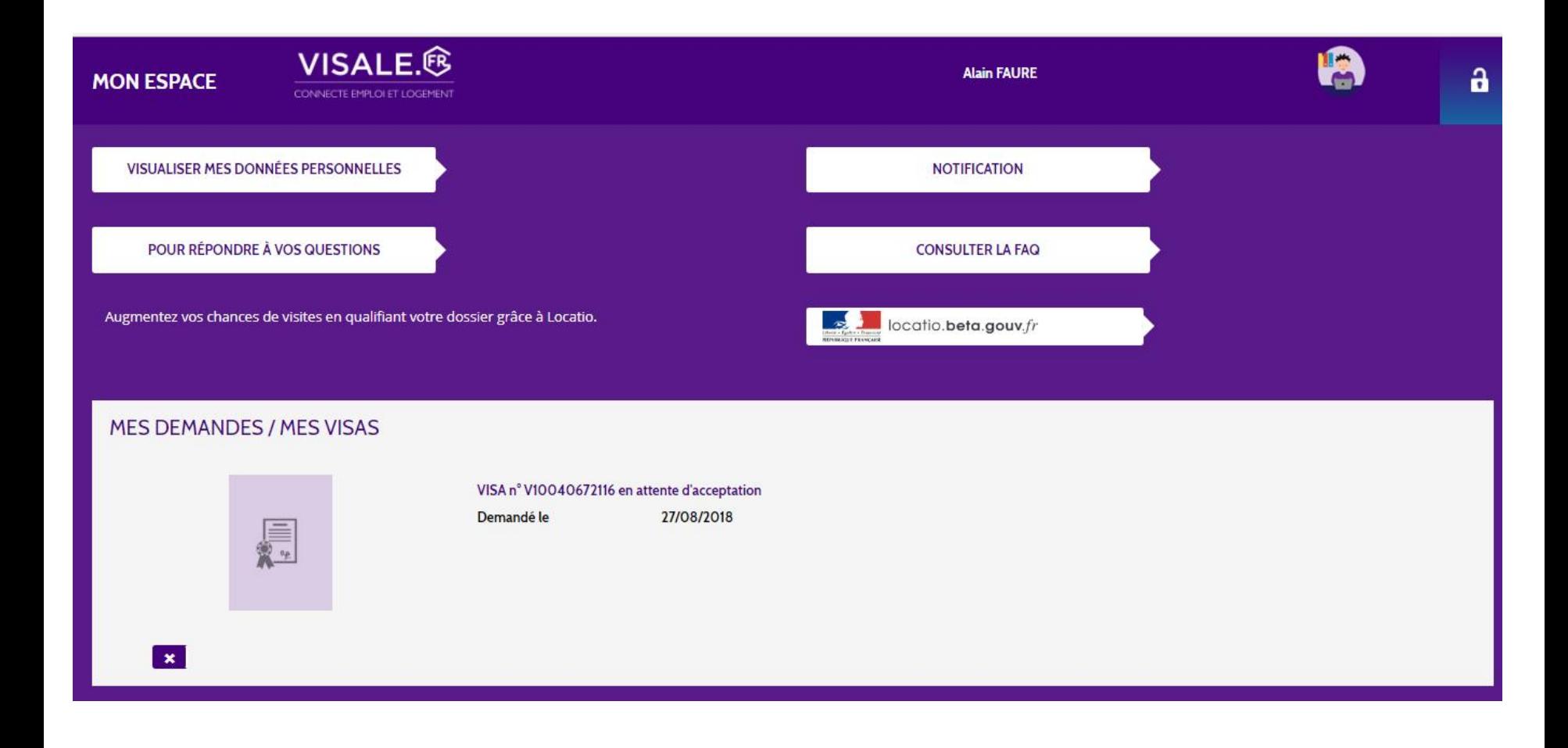

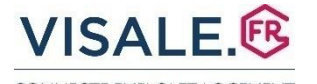

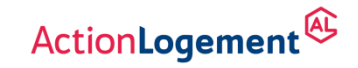

CONNECTE EMPLOI ET LOGEMENT

*3*

# **ESPACE PERSONNEL CERTIFICATION VISA**

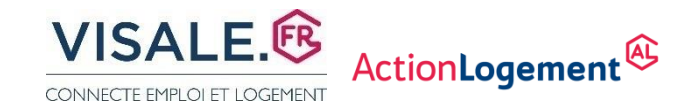

### *4* **RÉCEPTION MAIL ENREGISTREMENT VISA**

VISA POUR LE LOGEMENT ET L'EMPLOI Réception de votre demande de VISA logement Bonjour, Votre demande de Visa a bien été enregistrée sous le numéro V10173847356. Elle sera traitée dans les meilleurs délais. Pour suivre l'état d'avancement de votre dossier, consultez régulièrement votre espace personnel

A hientôt I

**Mentions légales** Visale ® est un dispositif conçu par Action Logement La marque Visale ® est une marque déposée par l'APAGL Après saisie de la demande de VISA et obtention d'un numéro de VISA en attente d'acceptation commençant par **V\*\*\*\*\*\*\*\*\*** , le demandeur est informé par mail ou sms de la disponibilité de son visa certifié sous un délai moyen de 48 h

*Si la demande est signalée incomplète, il faut prendre connaissance dans son espace personnel des éléments manquants et compléter son dossier.*

*Si celle-ci est signalée non conforme, il faut reformuler une demande de visa et joindre à nouveau les justificatifs en tenant compte des commentaires reçus.*

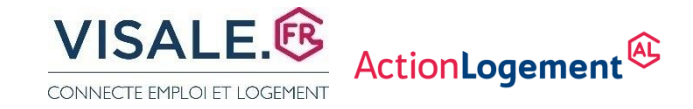

### 3\_ ESPACE VISALE LOCATAIRE - VISA CERTIFIE

#### MES DEMANDES / MES VISAS

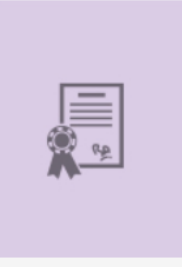

#### VISA n° V10173847356 / CERTIFIE

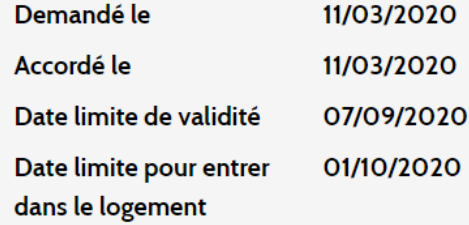

Montant mensuel du loyer/charges garanti : maximum de 800,00 € en région Île de France maximum de 600,00 € dans le reste de la **France** 

**E** TÉLÉCHARGER MON VISA **X** ANNULER MON VISA

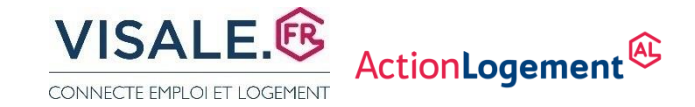

### *4* **RÉCEPTION MAIL VISA CERTIFIE**

#### VISALE

VISA POUR LE LOGEMENT ET L'EMPLOI

Votre visa a été certifié

Bonjour,

Après analyse des informations et des pièces communiquées votre demande de visa N° V10173847356 est certifiée. Connectez-vous à votre espace personnel pour plus d'informations.

> **Mentions légales** Visale ® est un dispositif conçu par Action Logement La marque Visale ® est une marque déposée par l'APAGL

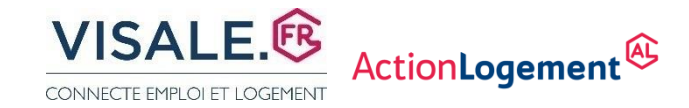

### 3 VISA CERTIFIÉ A REMETTRE AU CROUS

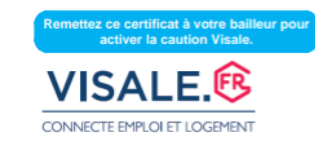

Ce document ne revêt pas de valeur contractuelle

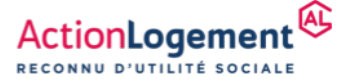

#### **ACTION LOGEMENT SE PORTE CAUTION** Visa n°V10781992749 attribué le 06/03/2023

Action Logement certifie que le(s) candidat(s) mentionné(s) ci-dessous bénéficie(nt) de la garantie Visale :

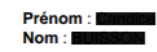

Ce visa est valable jusqu'au 02/09/2023, pour une signature du bail au plus tard à cette date, pour un lover mensuel charges comprises d'un montant maximum de :

- 800.00 € en région Île-de-France
- 600.00 € dans le reste de la France

Le contrat de cautionnement du bailleur, qui active sa garantie, doit être souscrit avant la signature du bail. L'entrée dans le logement doit avoir lieu au plus tard le 1er du mois suivant la fin de validité du visa.

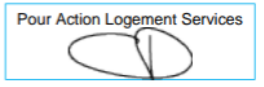

Afin de faciliter l'accès au logement des jeunes de moins de 30 ans, des salariés nouvellement embauchés ou en mobilité professionnelle, Action Logement, a créé la garantie Visale, avec un double objectif : permettre au candidat locataire de renforcer son dossier lors de sa recherche de logement et sécuriser le bailleur lors de la mise en location de son bien.

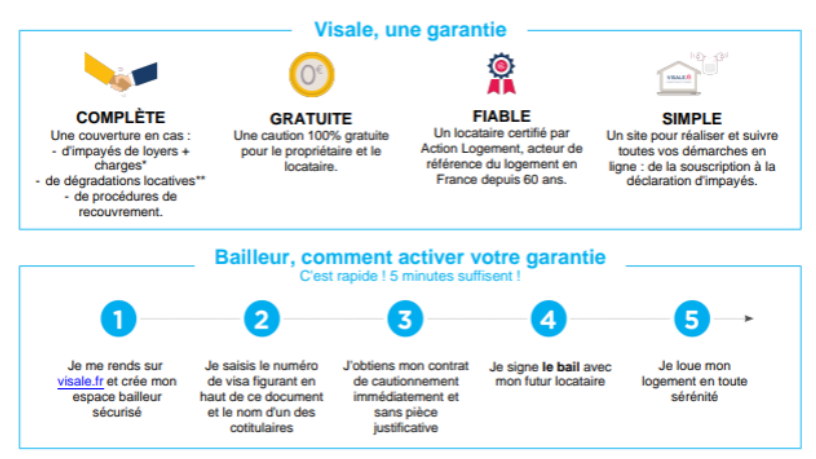

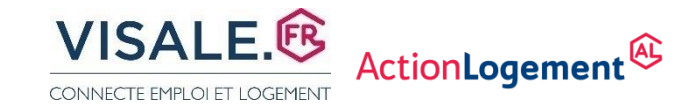

#### **VOS CONTACTS POUR VISALE**

#### **Agence Action logement à BESANCON** 03 39 73 00 49

26 Rue Xavier Marmier 25000 BESANCON

#### **Agence Action logement à DIJON**

03 45 43 31 43 28 Boulevard Clémenceau 21000 DIJON

Adresse mail : contactbfc.als@actionlogement.fr

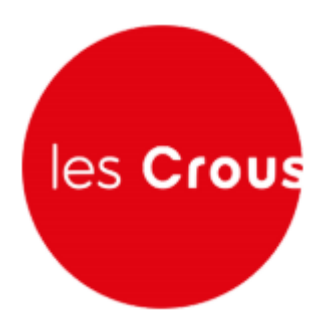